# **Οδηγός Εκπαιδευτικού**

### *Στόχοι του μαθήματος*

Μετά τη δραστηριότητα, οι μαθητές θα μπορούν:

- Να περιγράφουν τη λειτουργία του αισθητήρα απόστασης
- Να δημιουργούν εμπόδια που μπορεί να εντοπίσει ο αισθητήρας απόστασης και να κατευθύνουν το όχημα που κατασκεύασαν
- Να χειριστούν το λογισμικό για τον προγραμματισμό της κατασκευής τους και να εξηγούν τις εντολές που χρησιμοποίησαν
- Να χρησιμοποιούν τη δομή επανάληψης

Με μια σειρά παρόμοιων δραστηριοτήτων οι μαθητές:

- Θα κατορθώσουν να συνεργάζονται και να αποκτούν ρόλο σε μια ομάδα
- Θα επικοινωνούν με τα μέλη της ομάδας τους για την επίλυση ενός προβλήματος
- Θα αναπτύσσουν τη δημιουργικότητά τους και την κριτική σκέψη τους για την επίλυση του προβλήματος που τους έχει ανατεθεί.
- Θα αναπτύξουν τη λεπτή κινητικότητά τους και θα μπορούν να τροποποιούν την κατασκευή τους
- Θα μπορούν να ερμηνεύουν τον κώδικα και να κάνουν τις τροποποιήσεις που επιθυμούν για να αλλάξουν ή να βελτιώσουν τη λειτουργία της κατασκευής τους.

### *Εισαγωγή στη δραστηριότητα*

Ξεκινήστε τη συζήτηση για το τι είναι ένα αυτοκίνητο εκτός δρόμου και ποια είναι τα χαρακτηριστικά που οι μαθητές θεωρούν απαραίτητα να έχει ένα τέτοιο όχημα (διαφάνεια 3).

Σήμερα θα χρησιμοποιήσετε τον αισθητήρα απόστασης. Συζητήστε για το πού χρησιμοποιείται ένας τέτοιος αισθητήρας. Μην μπείτε σε λεπτομέρειες για τον τρόπο λειτουργίας του.

Μην επεκταθείτε ιδιαίτερα στη συζήτηση, προχωρήστε σύντομα στην κατασκευή.

### *Κατασκευή*

Η κατασκευή φαίνεται μεγάλη, αλλά θα μπορέσετε άνετα να τη βγάλετε στη διάρκεια του μαθήματος. Προσοχή, να γίνει σωστά η συμπλοκή του γραναζιού κορώνα στον άξονα του κινητήρα (βήμα 25) γιατί μετά θα σκεπάσετε τον κινητήρα και δεν θα μπορείτε να επιστρέψετε κατά τον προγραμματισμό.

## *Προγραμματισμός*

Στο πρώτο πρόγραμμα δεν έχετε χρησιμοποιήσει τον αισθητήρα απόστασης και έχετε ρυθμίσει με το χρόνο την κίνηση του οχήματος. Στο δεύτερο πρόγραμμα χρησιμοποιείτε τον αισθητήρα και στο τρίτο πρόγραμμα έχετε βάλει την επανάληψη «για πάντα». Δώστε τα tablet ταυτόχρονα με το φύλλο εργασίας.

#### *Απαντήσεις στο Φύλλο Δραστηριότητας*

education.

- 1. Κινήσου προς τα αριστερά με ισχύ 1. Περίμενε 1.5 δευτερόλεπτο και σταμάτα. Στη συνέχεια, κινήσου προς τα δεξιά για 1.7 δευτερόλεπτα και σταμάτα.
- 2. Αντί για το χρόνο, ζητήσατε να κινηθεί προς τα αριστερά μέχρι να εντοπίσει κάτι ο αισθητήρας απόστασης. Τη δεύτερη φορά, ζητήσατε να κινηθεί προς τα δεξιά μέχρι να εντοπίσει κάτι ο αισθητήρας απόστασης. Τότε, να περιμένει 0.1 δευτερόλεπτο και να σταματήσει.

Τα εμπόδια εντοπίζονται από τον αισθητήρα απόστασης όταν είναι σε συγκεκριμένη απόσταση από αυτόν (προσέξτε την ένδειξη του αισθητήρα κάτω δεξιά στο tablet) και όταν το ύψος τους είναι στο ύψος του αισθητήρα. Δηλαδή, ο αισθητήρας δεν μπορεί να εντοπίσει εμπόδια που βρίσκονται κάτω από αυτόν. Για παράδειγμα, δοκιμάστε με εμπόδια απλά τουβλάκια.

Οι δύο εντολές είναι ίδιες. Στην πρώτη περίπτωση ίσως το όχημα αργήσει λίγο να ανταποκριθεί γιατί διαβάζει δύο εντολές. Στην προκειμένη περίπτωση όμως αυτή η αργοπορία είναι ανεπαίσθητη.

- 3. Το αυτοκίνητο είναι αυτόνομο στο δεύτερο πρόγραμμα, γιατί μπορεί να κινηθεί μόνο του, αλληλεπιδρώντας με το περιβάλλον και προσαρμοζόμενο στις συγκεκριμένες συνθήκες που ισχύουν κάθε φορά. Στην πρώτη περίπτωση, όλη η κίνηση του οχήματος είναι προγραμματισμένη εξαρχής.
- 4. Ο αυτοματισμός είναι όταν ο αισθητήρας απόστασης εντοπίσει ένα εμπόδιο, το όχημα να αλλάξει φορά κίνησης.
- 5. Προσθέτοντας το «για πάντα» δεν χρειάζεται να πατάμε συνέχεια το play, παρά μόνο την πρώτη φορά. Το όχημα επαναλαμβάνει τις εντολές του προγράμματός του διαρκώς. Αν θέλουμε να επαναλάβει το πρόγραμμα για συγκεκριμένο αριθμό επαναλήψεων, σέρνουμε

την ετικέτα με τους αριθμούς, την τοποθετούμε κάτω από την επανάληψη και γράφουμε τις φορές που θέλουμε να επαναληφθεί το πρόγραμμα, όπως φαίνεται στην εικόνα.

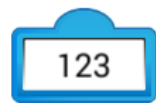

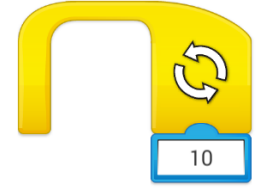